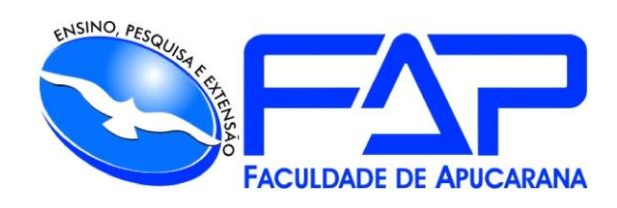

# SISTEMAS DE INFORMAÇÃO

# **GUILHERME FERNANDO DE OLIVEIRA**

# **SOFT GF – GESTÃO DE CLÍNICA**

Apucarana 2022

#### **GUILHERME FERNANDO DE OLIVEIRA**

# **SOFT GF – GESTÃO DE CLÍNICA**

Trabalho de Conclusão de Curso apresentado ao Curso de Sistema de Informação da Faculdade de Apucarana – FAP, como requisito parcial à obtenção do título de Bacharel em Sistema.

Orientador: Profª. Deverson Rando Rogerio.

Apucarana 2022

DE OLIVEIRA, Guilherme Fernando.

SOFT GF – Gestão de clínica. / Guilherme Fernando de Oliveira; Deverson Rogerio Rando – Apucarana, 2022.

Trabalho de Conclusão de Curso – Sistemas de Informação / Manual Técnico – Faculdade de Apucarana. Apucarana – Pr., 2022.

1. Gestão. 2. Dependência Química. 3.Controle. I.Guilherme Fernando de Oliveira. II. Deverson Rogerio Rando. III. Título.

# **GUILHERME FERNANDO DE OLIVEIRA**

# **SOFT GF – GESTÃO D CLÍNICA**

Trabalho de Conclusão de Curso apresentado ao Curso de Sistema de Informação da Faculdade de Apucarana – FAP, como requisito parcial à obtenção do título de Bacharel em Sistema de Informação,  $com$  nota final igual a  $\frac{1}{\sqrt{1-\frac{1}{c}}},$ conferida pela Banca Examinadora formada pelos professores:

# **COMISSÃO EXAMINADORA**

Profº Faculdade de Apucarana

Profº Faculdade de Apucarana

Profª Faculdade de Apucarana

Apucarana, \_\_\_ de \_\_\_\_\_\_\_\_\_\_\_ de 2022.

.

 *Dedico este trabalho para minha família e agradeço a Deus pela força que me deu para enfrentar todos os desafios e chegar até a conclusão deste trabalho.*

*Agradeço a minha família e minha companheira de vida pelo carinho e apoio de ambos, por sempre estar me incentivando a nunca desistir dos meus sonhos, para que eu pudesse chegar até aqui.*

#### **AGRADECIMENTOS**

À minha família, em especial minha mãe por estar sempre me apoiando e acreditando em mim.

A minha namorada Ana Caroline dos Santos Rezende, que esteve comigo durante o período da faculdade e me ajudou superar desafios.

Ao professor e orientador Deverson Rogerio Rando, pela ajuda e apoio necessário para a execução deste trabalho, não só ele, mas agradeço também a todos os professores do curso de Sistemas de informação da FAP (Faculdade de Apucarana), por sempre estar dando o devido suporte e incentivo para os alunos do curso.

Aos colegas de curso, que juntos completamos mais uma etapa importante da vida.

A todos que direta ou indiretamente colaboraram para a realização deste trabalho.

Obrigado a todos!

*"A força não provém da capacidade física. Provém de uma vontade indomável."*

*Mahatma Gandhi*

DE OLIVEIRA, Guilherme Fernando. **SOFT GF – Gestão de Clínica.** 35p. Trabalho de Conclusão de Curso (Monografia). Graduação em Sistema de Informação da Faculdade de Apucarana. Apucarana-Pr. 2022.

#### **RESUMO**

Implementar um sistema que auxilie no dia a dia no controle de medicamentos dos pacientes, despesas e faturamento de uma clínica de reabilitação para dependentes químicos e alcoólatras.

**Palavras Chave:** Gestão, Dependência Química, Controle.

DE OLIVEIRA, Guilherme Fernando. SOFT GF – Clinic Management. 35p. Completion of course work (Monograph). Degrees in Information Systems, Faculty of Apucarana. Apucarana-Pr. In 2022.

#### **ABSTRACT**

**Objective:** Implement a system that assists in the day-to-day control of patients' medication, expenses and billing of a rehabilitation clinic for drug addicts and alcoholics.

**Key Words:** Management, Chemical Dependence, Control.

# **Lista de Figuras**

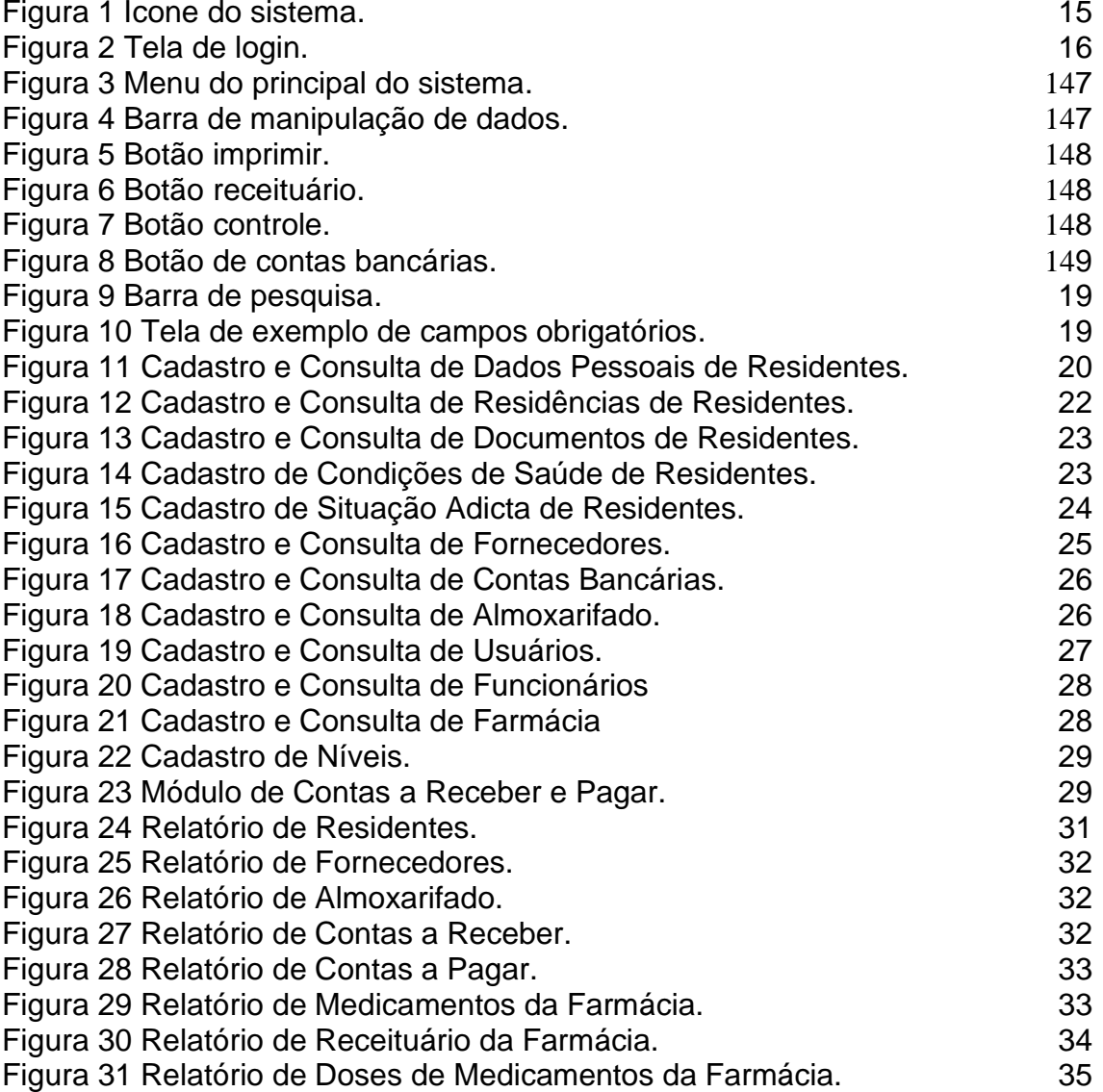

# **Sumário**

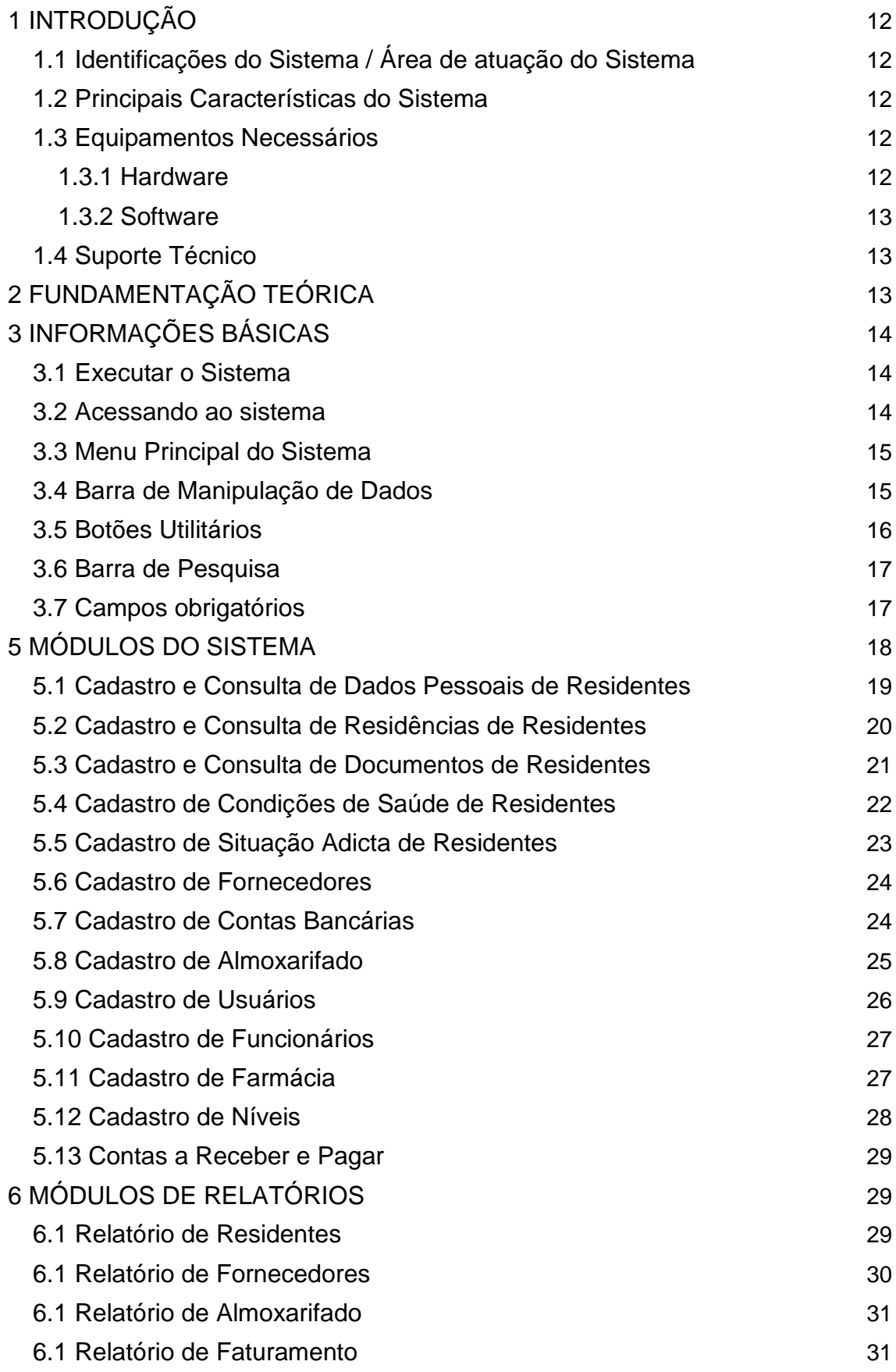

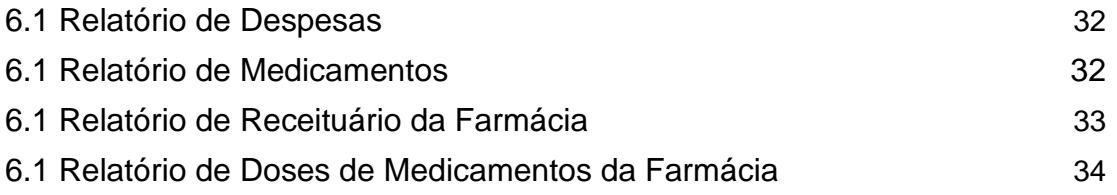

# <span id="page-11-0"></span>**1 INTRODUÇÃO**

#### **1.1 Identificações do Sistema / Área de atuação do Sistema**

<span id="page-11-1"></span>Este projeto auxiliará nas necessidades gerenciais da empresa no ramo de clínicas de reabilitação. Seu objetivo principal é ser um software de gerenciamento de dados que permite o usuário alimentar a base de dados controlando cadastros e consultas de pacientes, fornecedores, medicamentos, funcionários, contas à pagar e receber, e também gerar relatórios de pacientes, fornecedores, almoxarifado, faturamento, despesas e medicamentos.

#### <span id="page-11-2"></span>**1.2 Principais Características do Sistema**

As principais características do SOFT GF, podemos citar:

**• Facilidade de uso:** Sistema direto e de fácil manuseio para o cliente final, botões e ações simples, redirecionamentos precisos e campos para escritas claros e bem definidos.

**• Maior controle gerencial:** O software proporciona, através de seus módulos, uma série de relatórios e consultas para que os clientes consigam controlar os processos de entrada de produtos, sempre visando um maior crescimento da clínica.

#### **1.3 Equipamentos Necessários**

#### <span id="page-11-4"></span><span id="page-11-3"></span>**1.3.1 Hardware**

#### **Hardware**

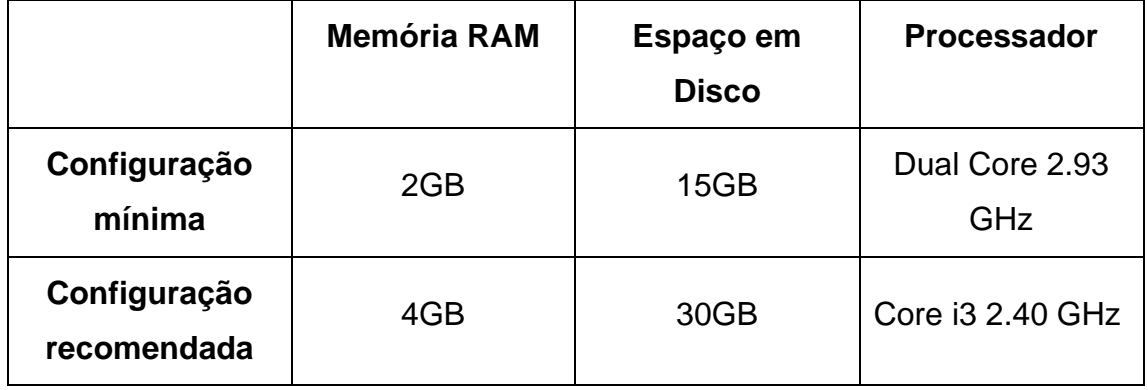

#### <span id="page-12-0"></span>**1.3.2 Software**

- Sistema Operacional Windows 7 ou superior.

#### **1.4 Suporte Técnico**

<span id="page-12-1"></span>O software conta com um manual completo explicando o funcionamento de cada recurso do software. A documentação explica como o sistema deve ou deveria funcionar. Em caso de problema ou de dúvidas o usuário deve seguir os próximos passos:

Verificar o problema ou dúvida e averiguar o manual do usuário. Se o problema persistir deve-se contatar:

Guilherme Fernando de Oliveira R. José Maria Pinto, nº 71. Vila Shangri-La 86.812-000 – Apucarana – PR Telefone e WhatsApp: (043) 9 9840-9057 E-mail: [guilherme.f.o.929@gmail.com](mailto:guilherme.f.o.929@gmail.com)

#### <span id="page-12-2"></span>**2 FUNDAMENTAÇÃO TEÓRICA**

O presente trabalho foi desenvolvido utilizando a IDE de desenvolvimento Lazarus v2.2.4, a qual possibilita tanto o desenvolvimento do back-end como do front-end, a linguagem padrão desta IDE é o Object Pascal. Para o repositório e processamento de dados, foi utilizado o banco de dados Mysql na versão 5.7.36 e no seu gerenciamento foi usado o phpmyadmin.

A primeira fase consiste na análise e definição de requisitos, em que os serviços, restrições e metas são estabelecidos e definidos em detalhes e funcionam como uma especificação do sistema. (SOMMERVILLE, 2011).

A próxima fase consiste no desenvolvimento do software como um conjunto de programas ou unidades de programas e posteriormente a realização dos testes unitários que envolvem a verificação de cada unidade para que ela atenda a sua especificação. (SOMMERVILLE, 2011).

O estágio final do ciclo criação, o software é colocado em uso. Erros e omissões nos requisitos originais do software são descobertos. Os erros de programa e projeto aparecem e são identificadas novas necessidades funcionais. (SOMMERVILLE, 2011).

# <span id="page-13-2"></span><span id="page-13-1"></span>**3 INFORMAÇÕES BÁSICAS**

- **3.1 Executar o Sistema**
	- **Figura 1 – Ícone do sistema** Fonte: Autor, 2022.

<span id="page-13-0"></span>Situado na área de trabalho do computador. Após dar dois clicks no ícone o sistema abrirá.

# <span id="page-13-3"></span>**3.2 Acessando ao sistema**

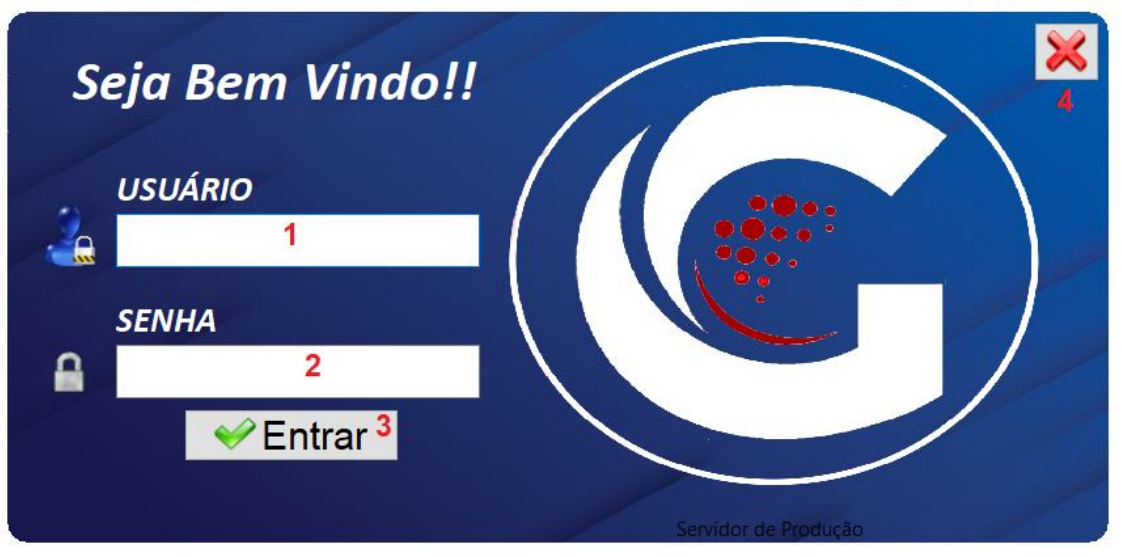

**Figura 2 – Tela de Login**

Fonte: Autor, 2022.

Para que o usuário consiga acessar e utilizar o software, ele necessitará realizar o login com usuário e senha.

● **1 - Usuário:** Usuário fornecido pelo administrador do sistema.

- **2 - Senha:** Senha cadastrada e fornecida pelo administrador do sistema.
- **3 - Botão Login:** Sua função é confirmar e validar os dados informados pelo usuário para que ele possa acessar o software.
- **4 - Botão Fechar:** Sua função é fechar a tela de login.

<span id="page-14-0"></span>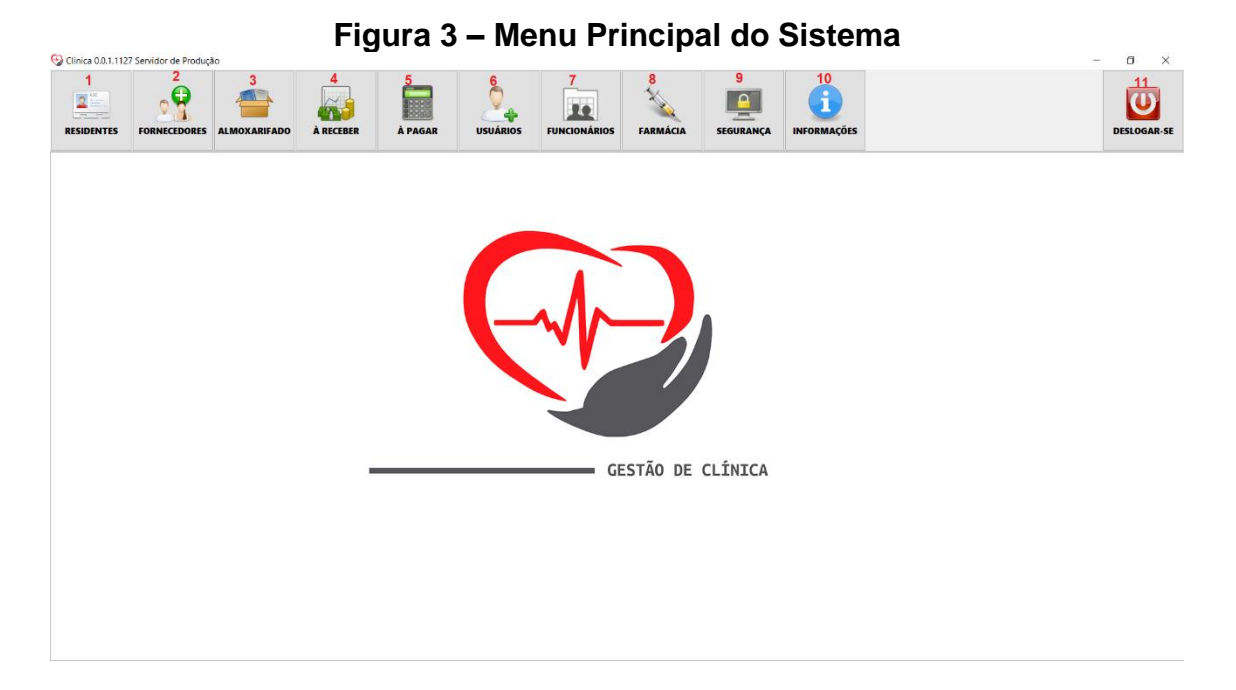

#### **3.3 Menu Principal do Sistema**

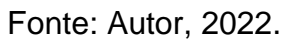

Nessa tela, localiza-se todos os caminhos para as diferentes funcionalidades do sistema.

# **3.4 Barra de Manipulação de Dados**

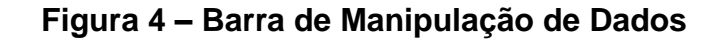

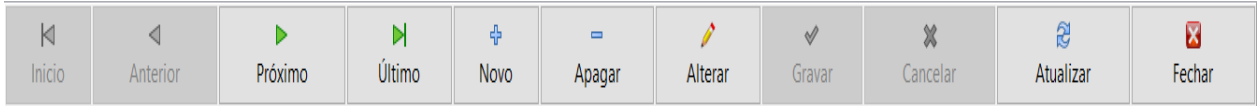

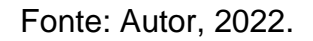

Essa barra é responsável pela manipulação de seu respectivo formulário, com ela é possível manusear as operações no banco de dados, ela sempre será encontrada na parte inferior dos formulários.

- **Botão Início:** Sua função é selecionar o primeiro cadastro na listagem de informações.
- **Botão Anterior:** Sua função é selecionar o registro posterior ao selecionado.
- **Botão Próximo:** Sua função é selecionar o registro sucessor ao selecionado.
- **Botão Último:** Sua função é selecionar o último cadastro na listagem de informações.
- **Botão Novo:** Sua função é adicionar um novo registro no formulário.
- **Botão Apagar:** Sua função é deletar um registro existente do formulário.
- **Botão Alterar:** Sua função é editar um cadastro existente.
- **Botão: Gravar:** Sua função é salvar as informações cadastradas.
- **Botão Cancelar:** Sua função é cancelar um registro em andamento
- **Botão Atualizar:** Sua função é atualizar a listagem de informações cadastradas.
- **Botão Fechar:** Sua função é fechar o formulário aberto atualmente.

# **3.5 Botões Utilitários**

# **Figura 5 – Botão Imprimir**

d Imprimir

Fonte: Autor, 2022.

Botão utilizado para exportar a tabela de registros principal do formulário de consulta para Excel, XML, Arquivo Texto e Página Web.

# **Figura 6 – Botão Receituário**

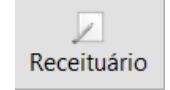

Fonte: Autor, 2022.

Botão utilizado para registrar dos medicamentos que o paciente terá que usar.

# **Figura 7 – Botão Controle**

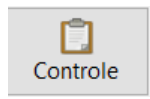

Fonte: Autor, 2022.

Botão utilizado para consultar o funcionário que irá medicar o paciente.

# **Figura 8 – Botão Contas Bancárias**

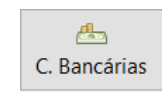

Fonte: Autor, 2022.

Botão utilizado para registrar e consultar as contas bancárias dos fornecedores.

# **3.6 Barra de Pesquisa**

# **Figura 9 – Barra de Pesquisa**

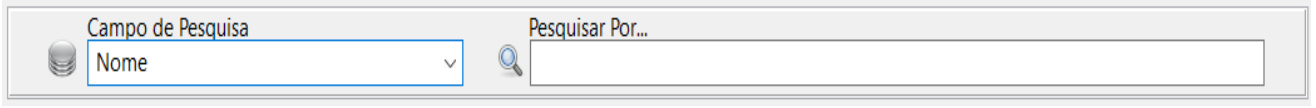

Fonte: Autor, 2022.

Ao visualizar esse campo no sistema é possível fazer uma pesquisa especifica de um cadastro de acordo com a configuração realizada pelo usuário.

# **3.7 Campos obrigatórios**

**Figura 10 – Tela de exemplo de campos obrigatórios**

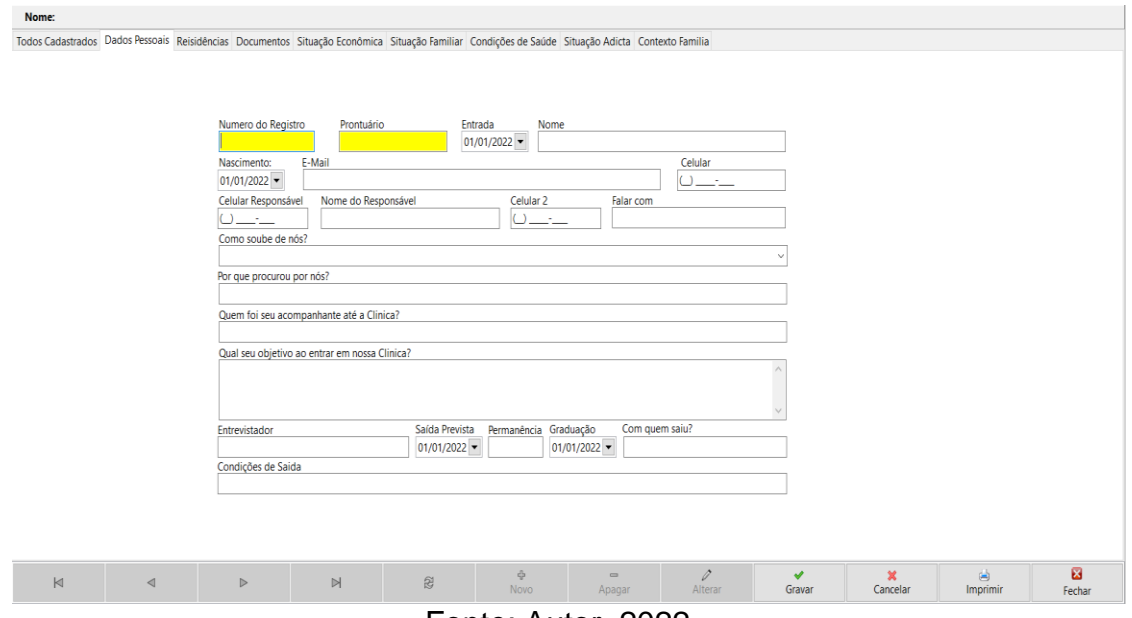

Fonte: Autor, 2022.

O sistema possui a identificação de campos obrigatórios, que são identificados pelos campos de cor amarela, portanto, determinam que esses campos devam ser informados para quaisquer ações no formulário.

# <span id="page-17-0"></span>**5 MÓDULOS DO SISTEMA**

O SOFT GF – Gestão de Clínica é dividido por 5 módulos:

- **Módulo de Cadastro:** Responsável pelos formulários de inserção de dados que serão utilizados no sistema.
- **Módulo de Consultas:** Responsável pelos formulários que realizam as consultas e apresentam os dados do sistema.
- **Módulo de Contas à Receber e Pagar:** Responsável pelos formulários de movimentação do sistema.
- **Módulo de Relatórios:** Responsável pelos formulários que emitem relatórios do sistema.
- **Módulo de Níveis:** Responsável pelo gerenciamento de permissões do sistema.
- **Módulo de Backup:** Responsável pelo backup de dados do sistema.

# **5.1 Módulo de Cadastro e Consulta de Dados Pessoais de Residentes**

**Figura 11 – Módulo de Cadastro e Consulta de Dados Pessoais de Residentes**

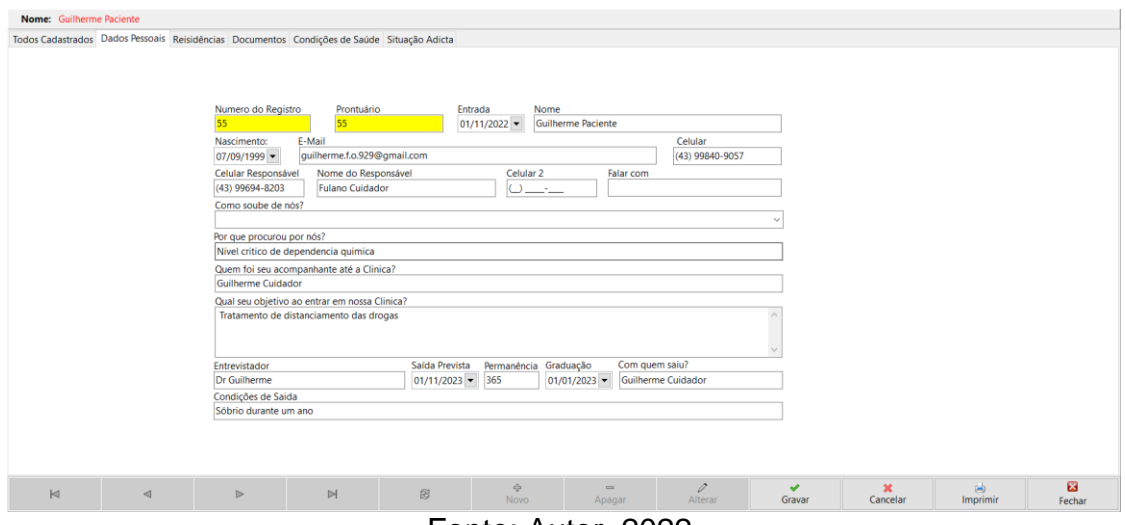

Fonte: Autor, 2022.

Neste formulário o usuário irá inserir dados como prontuário, nome, data de nascimento, etc… Essa página de Dados Pessoais é a primeira entre os cadastros de residentes.

- **Número do Registro e Prontuário:** Controle de numeração do prontuário médico do paciente.
- **Entrada:** Data de entrada do paciente na clínica.
- **Nome:** Nome do paciente.
- **Nascimento:** Data de nascimento do paciente.
- **E-mail:** E-mail do paciente.
- **Celular:** Número do celular do paciente.
- **Celular Responsável:** Número do celular do responsável do paciente.
- **Nome do Responsável:** Nome do responsável do paciente.
- **Celular 2:** Número do celular de alguém que tenha contato com o paciente.
- **Falar com:** Nome de alguém que tenha contato com o paciente.
- **Como soube de nós:** Como o paciente soube da clínica de reabilitação.
- **Que foi seu acompanhante até a clínica:** Quem foi o acompanhante do paciente
- **Qual seu objetivo ao entrar em nossa clínica:** Objetivo do paciente ao entrar na clínica.
- **Entrevistador:** Nome do entrevistador do paciente.
- **Saída Prevista:** Data pré-estabelecida de saída estipulada pelo entrevistador.
- **Permanência:** Prazo estipulado de permanência estipulado pelo responsável.
- **Graduação:** Data estipulada para graduação pelo entrevistador.
- **Com quem saiu:** Nome de quem acompanhou a saída do paciente da clínica.
- **Condições de saída:** Condições estipuladas pelo entrevistador.

# **5.2 Módulo de Cadastro e Consulta de Residências de Residentes**

#### **Figura 12 – Módulo de Cadastro e Consulta de Residências de Residentes**

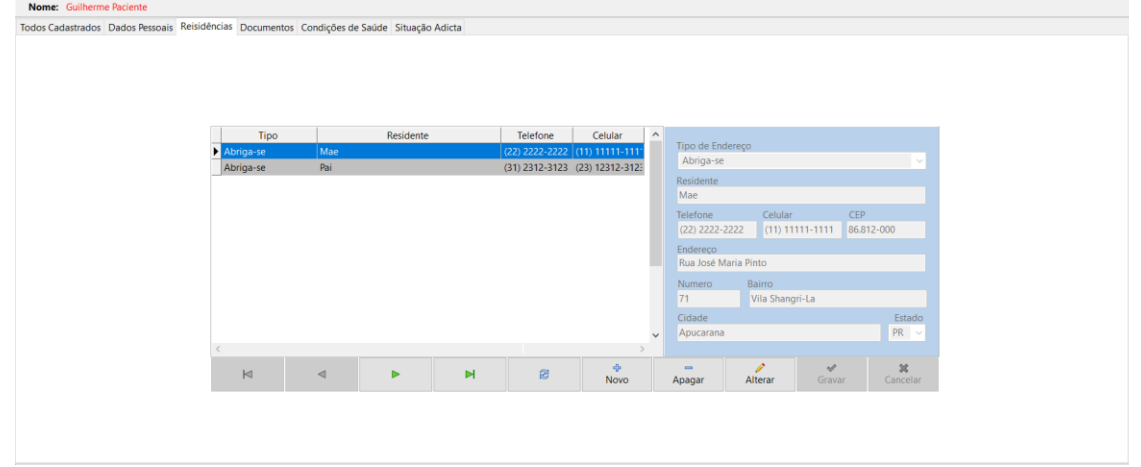

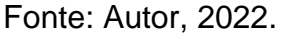

Neste formulário o usuário irá inserir dados da residência onde mora, podendo ser ela residência própria, alugada ou abrigo e também os nomes dos moradores da casa. Essa página de Residências é a segunda entre os cadastros de residentes.

- **Tipo de Endereço:** Residência do responsável, residência de abrigo ou residência própria.
- **Residente:** Residentes da casa.
- **Telefone:** Telefone do dono da residência.
- **Celular:** Celular do dono da residência.
- **CEP:** CEP da rua da residência.
- **Endereço:** Nome da rua da residência.
- **Número:** Número de identificação da residência.
- **Bairro:** Nome de identificação do bairro da residência.
- **Cidade:** Cidade onde se situa a residência.
- **Estado:** Estado onde se situa a residência.

#### **5.3 Módulo de Cadastro e Consulta de Documentos de Residentes**

#### **Figura 13 – Módulo de Cadastro e Consulta de Documentos de Residentes**

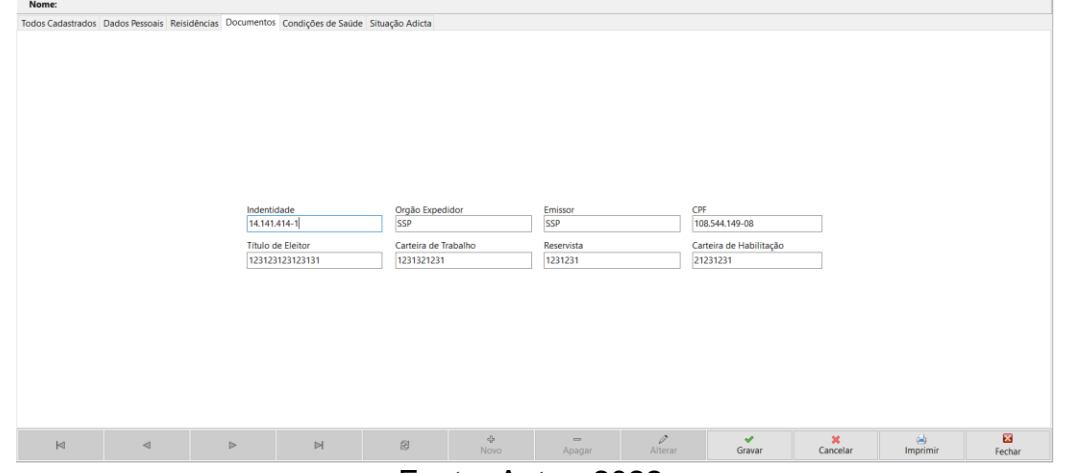

Fonte: Autor, 2022.

Neste formulário o usuário irá inserir dados dos seus documentos, sendo eles: Identidade, CPF, Reservista, etc. Essa página de Documentos é a terceira entre os cadastros de residentes.

- **Identidade:** Identidade (RG) do residente.
- **Orgão Expedidor:** Orgão Expedidor da identidade do residente.
- **Emissor:** Emissor da identidade do residente.
- **CPF:** CPF do residente.
- **Título de Eleitor:** Título de eleitor do residente.
- **Carteira de Trabalho:** Número da carteira de trabalho do residente.
- **Carteira de Habilitação:** CNH do residente.

# **5.4 Módulo de Cadastro de Condições de Saúde de Residentes**

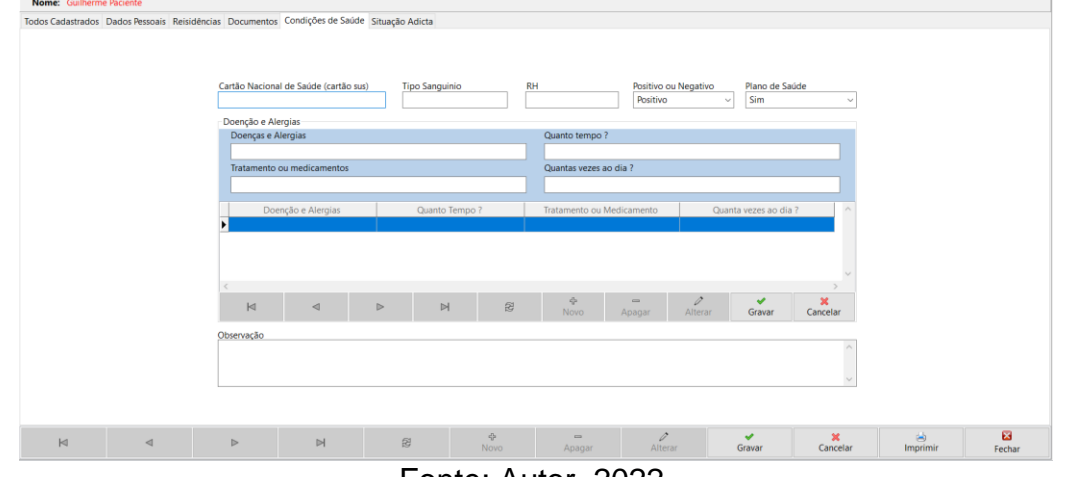

**Figura 14 – Módulo de Cadastro de Condições de Saúde de Residentes**

Fonte: Autor, 2022.

Neste formulário o usuário irá inserir dados da condição de saúde, sendo elas: se tem alergia, doença, se toma medicamentos, etc. Essa página de Condições de Saúde é a quarta entre os cadastros de residentes.

- **Cartão SUS:** Número do cartão SUS do residente
- **Tipo sanguíneo:** Tipo sanguíneo do residente.
- **RH:** RH do sangue do residente.
- **Positivo ou Negativo:** Fator RH do residente.
- **Plano de saúde:** Plano de saúde do residente.
- **Doenças e Alergias:** Doenças e Alergias do residente.
- **Quanto tempo:** Tempo que o residente descobriu a doença ou alergia.
- **Tratamentos ou Medicamentos:** Tratamentos ou medicamentos que o residente utiliza diante das condições acima.
- **Quantas vezes ao dia:** Medicamentos utilizados pelo residente.

# **5.5 Módulo de Cadastro de Adicta de Residentes**

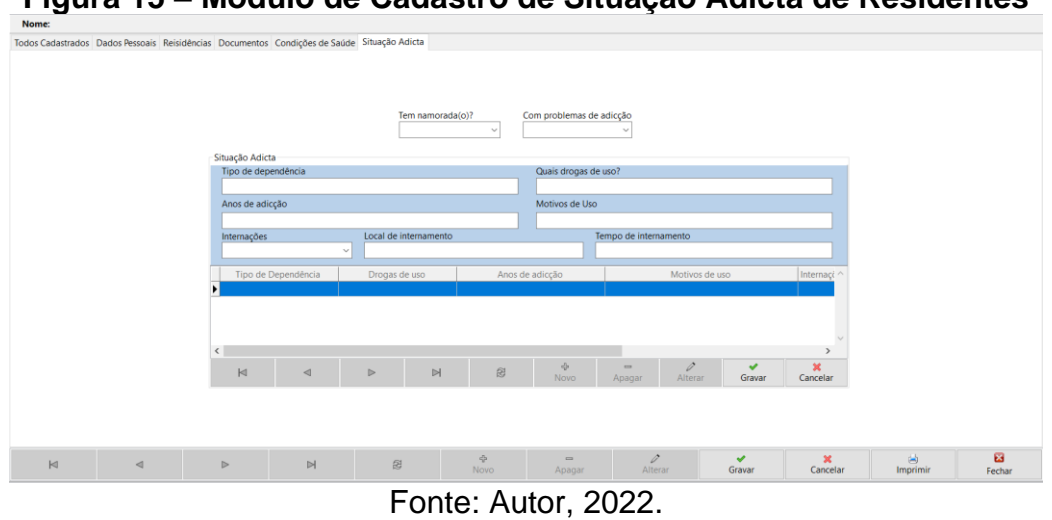

**Figura 15 – Módulo de Cadastro de Situação Adicta de Residentes**

Neste formulário o usuário irá inserir dados da Situação Adicta, sendo elas: tipo de dependência, anos de vício, local de internamento, etc. Essa página de Situação Adicta é a quinta e última entre os cadastros de residentes.

- **Tipo de Dependência:** Tipo de dependência do residente.
- **Quais drogas de uso:** Drogas consumidas pelo residente.
- **Anos de Adicção:** Tempo de consumo de drogas.
- **Motivos de Uso:** Motivos de uso de drogas, caso residente tenha.
- **Internações:** Já houve internação do residente anteriormente.
- **Local de Internamento:** Local onde o residente foi internado.
- **Tempo de Internamento:** Tempo que o residente ficou internado.

# **5.6 Módulo de Cadastro de Fornecedores**

| Nome                         |     | Telefone<br>Celular | E-Mail<br><b>PIX</b><br>Não $\sim$ |                  | <b>PIX</b><br>CPF/CNPJ<br>Não ~ < | <b>PIX</b><br>Não ~ <  |
|------------------------------|-----|---------------------|------------------------------------|------------------|-----------------------------------|------------------------|
| <b>Chave PIX</b>             | CEP | Endereço            |                                    | Numero<br>Bairro | Cidade                            | Estado<br>$\checkmark$ |
| Nome                         |     | CPF/CNPJ            | Telefone<br>Celular                | Email            |                                   |                        |
|                              |     |                     |                                    |                  |                                   |                        |
|                              |     |                     |                                    |                  |                                   |                        |
|                              |     |                     |                                    |                  |                                   |                        |
|                              |     |                     |                                    |                  |                                   |                        |
|                              |     |                     |                                    |                  |                                   |                        |
|                              |     |                     |                                    |                  |                                   |                        |
|                              |     |                     |                                    |                  |                                   |                        |
|                              |     |                     |                                    |                  |                                   |                        |
| $\left\langle \right\rangle$ |     |                     |                                    |                  |                                   | $\,$                   |

**Figura 16 – Módulo de Cadastro de Fornecedores**

Fonte: Autor, 2022.

Neste formulário o usuário irá inserir dados do fornecedor.

- **Nome:** Nome do fornecedor.
- **Telefone:** Telefone de contato do fornecedor.
- **Celular:** Celular de contato do fornecedor.
- **Pix:** Define se o campo anterior é chave pix ou não.
- **E-mail:** E-mail do fornecedor.
- **CPF/CNPJ:** CPF ou CNPJ do fornecedor.
- **Chave Pix:** Chave pix aleatória do fornecedor.
- **CEP:** CEP do fornecedor.
- **Endereço:** Endereço do fornecedor.
- **Número:** Número do local do endereço do fornecedor.
- **Bairro:** Bairro do fornecedor.
- **Cidade:** Cidade do fornecedor.
- **Estado:** Estado do fornecedor.

# **5.7 Módulo de Cadastro de Contas Bancárias**

# **Figura 17 – Módulo de Cadastro de Contas Bancárias**

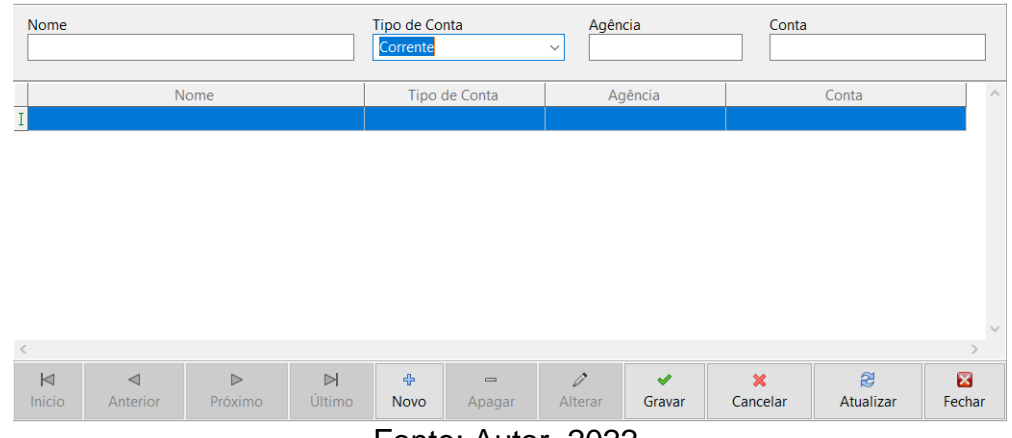

Fonte: Autor, 2022.

Neste formulário o usuário irá inserir dados da conta bancária do fornecedor.

- **Nome:** Nome do banco do fornecedor.
- **Tipo de Conta:** Tipo de conta do fornecedor, sendo elas, corrente ou poupança.
- **Agência:** Agência do banco do fornecedor.
- **Conta:** Número da conta do fornecedor.

# **5.8 Módulo de Cadastro de Almoxarifado**

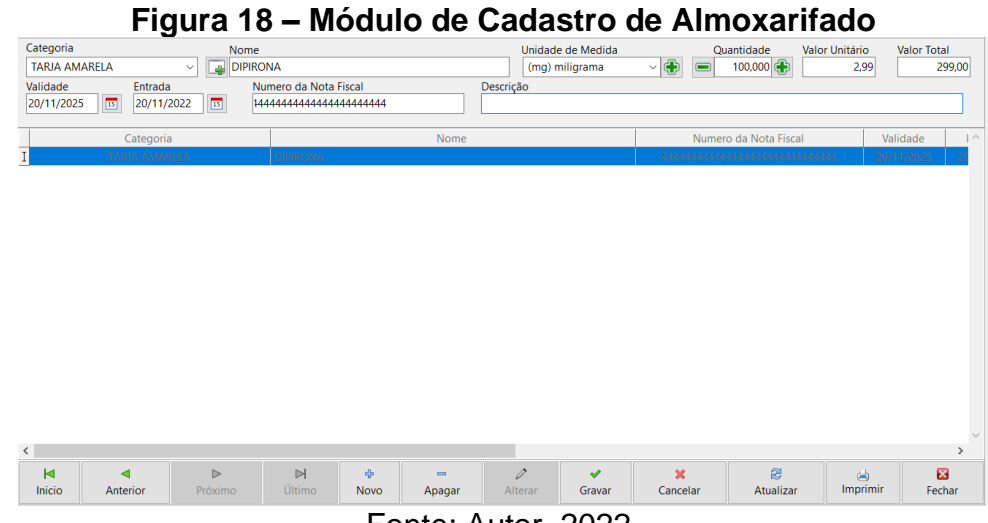

Fonte: Autor, 2022.

Neste formulário o usuário irá inserir os produtos do almoxarifado para controle de estoque.

- **Categoria:** Categoria do produto cadastrado no estoque.
- **Nome:** Nome do produto cadastrado no estoque.
- **Unidade de Medida:** Unidade de medida do produto cadastrado no estoque.
- **Quantidade:** Quantidade de produtos cadastrado no estoque.
- **Valor Unitário:** Valor unitário de cada produto cadastrado no estoque.
- **Valor Total:** O sistema calcula o valor total baseado no valor unitário do produto cadastrado no estoque.
- **Validade:** Data de validade de vencimento do produto cadastrado no estoque.
- **Entrada:** Data de entrada do produto cadastrado no estoque.
- **Número da NFe:** Número da NFe adquirida.
- **Descrição:** Descrição ou Observação sobre o produto cadastrado no estoque.

#### **5.9 Módulo de Cadastro de Usuários**

| $\tilde{\phantom{a}}$<br>Funcionário<br><b>USER</b><br>$\checkmark$ |              |                                | <b>FARMÁCIA</b>                 |                         | Usuário<br><b>TESTE</b><br>$\checkmark$ |                              | Senha<br>******      |                     |                               |
|---------------------------------------------------------------------|--------------|--------------------------------|---------------------------------|-------------------------|-----------------------------------------|------------------------------|----------------------|---------------------|-------------------------------|
| Funcionário                                                         | Celular      |                                | Telefone<br>E-Mail              |                         |                                         | Usuário                      |                      | $\hat{\phantom{a}}$ |                               |
| <b>GUILHERME ADM</b>                                                |              | (43) 99840-9057<br>$() -$      |                                 | guilherme@softgf.com.br |                                         | <b>TESTE</b><br><b>ADMIN</b> | <b>ADMINISTRADOR</b> |                     |                               |
| <b>USER</b>                                                         |              | (66) 66666-6666 (66) 6666-6666 | user@user.com                   |                         |                                         | <b>USER</b>                  | <b>FARMÁCIA</b>      |                     |                               |
| $\epsilon$                                                          |              |                                |                                 |                         |                                         |                              |                      |                     | $\checkmark$<br>$\mathcal{P}$ |
| $\blacksquare$<br>◀<br>Inicio<br>Anterior                           | ь<br>Próximo | Ы<br>Último                    | di.<br>$\sim$<br>Novo<br>Apagar | $\varphi$<br>Alterar    | $\checkmark$<br>Gravar                  | $\pmb{\times}$<br>Cancelar   |                      | 窗<br>Atualizar      | 図<br>Fechar                   |
|                                                                     |              |                                |                                 |                         |                                         |                              |                      |                     |                               |

**Figura 19 – Módulo de Cadastro de Usuários**

Fonte: Autor, 2022.

Neste formulário o usuário irá inserir novos usuários do sistema.

- **Funcionário:** Sua função é selecionar o funcionário e vincular com o usuário.
- **Nível:** Nível de permissão de acesso ao sistema.
- **Usuário:** Usuário de login do sistema.
- **Senha:** Senha de login do sistema.

# **5.10 Módulo de Cadastro de Funcionários**

| Nome<br><b>GUILHERME ADM</b>           |         | Celular<br>(43) 99840-9057  | Telefone<br>$\vert$ ( )<br>×. | E-Mail              |                         | Profissão ou Função<br>PROGRAMADOR |                     |  |  |  |
|----------------------------------------|---------|-----------------------------|-------------------------------|---------------------|-------------------------|------------------------------------|---------------------|--|--|--|
|                                        |         |                             |                               |                     | quilherme@softgf.com.br |                                    |                     |  |  |  |
| Nome                                   |         | E-Mail                      |                               | Telefone<br>Celular |                         | Profissão ou Função                | $\hat{\phantom{a}}$ |  |  |  |
| <b>UILHERME ADM</b>                    |         | quilherme@softgf.com.br     |                               | 43199840-9057       | 60.000                  | PROGRAMADOR                        |                     |  |  |  |
| <b>GUILHERME</b>                       |         | guilherme.f.o.929@gmail.com |                               | (43) 99840-9057     |                         | <b>PROGRAMADOR</b>                 |                     |  |  |  |
| <b>USER</b>                            |         | user@user.com               |                               | $(66) 66666 - 6666$ | $(66) 6666 - 6666$      | <b>USUARIO TESTE</b>               |                     |  |  |  |
|                                        |         |                             |                               |                     |                         |                                    |                     |  |  |  |
|                                        |         |                             |                               |                     |                         |                                    |                     |  |  |  |
|                                        |         |                             |                               |                     |                         |                                    |                     |  |  |  |
|                                        |         |                             |                               |                     |                         |                                    |                     |  |  |  |
|                                        |         |                             |                               |                     |                         |                                    |                     |  |  |  |
|                                        |         |                             |                               |                     |                         |                                    |                     |  |  |  |
|                                        |         |                             |                               |                     |                         |                                    |                     |  |  |  |
|                                        |         |                             |                               |                     |                         |                                    |                     |  |  |  |
|                                        |         |                             |                               |                     |                         |                                    |                     |  |  |  |
| $\,<$                                  |         |                             |                               |                     |                         |                                    |                     |  |  |  |
| $\blacksquare$<br>$\blacktriangleleft$ | ь       | Ы<br>÷                      | $\equiv$                      | $\mathscr{D}$       | $\checkmark$            | æ<br>$\mathbf{x}$                  | 図                   |  |  |  |
| Inicio<br>Anterior                     | Próximo | Último<br>Novo              | Apagar                        | Alterar             | Gravar                  | Atualizar<br>Cancelar              | Fechar              |  |  |  |

**Figura 20 – Módulo de Cadastro de Funcionários**

Neste formulário o usuário irá inserir dados cadastrais do funcionário.

- **Nome:** Nome do funcionário da clínica.
- **Celular:** Celular de contato do funcionário da clínica.
- **Telefone:** Telefone de contato do funcionário da clínica.
- **E-mail:** E-mail de contato do funcionário da clínica.
- **Profissão ou Função:** Profissão ou Função do funcionário da clínica

# **5.11 Módulo de Cadastro de Farmácia**

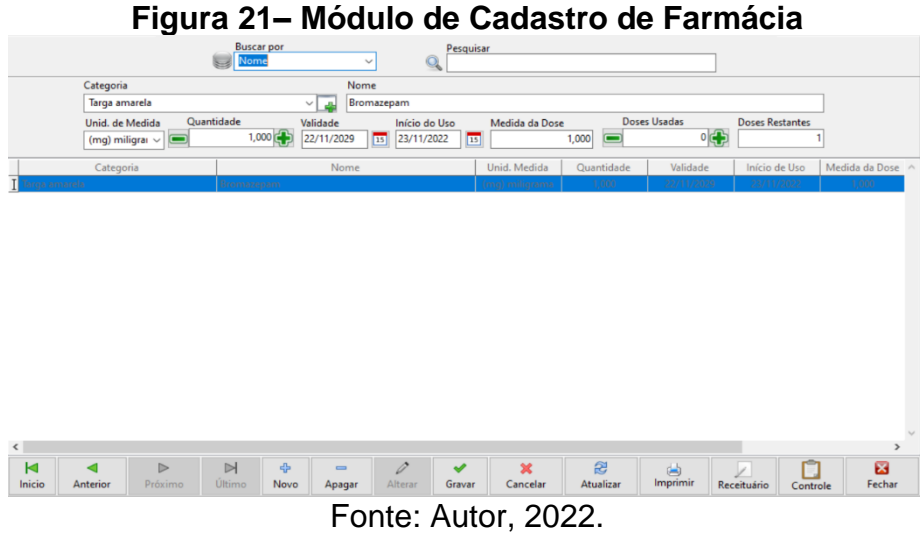

Neste formulário o usuário irá inserir as informações dos medicamentos cadastrados.

- **Categoria:** Categoria do medicamento.
- **Nome:** Nome do medicamento.
- **Unidade De Medida:** Unidade de medida do medicamento.
- **Quantidade:** Quantidade de medicamentos.
- **Validade:** Data de validade do medicamento.
- **Início de Uso:** Início de uso do medicamento**.**
- **Medida de Dose:** Medida de dose do medicamento.
- **Doses Usadas:** Doses usadas do medicamento.
- **Doses Restantes:** Doses restantes do medicamento.

#### **5.12 Módulo de Cadastro de Níveis**

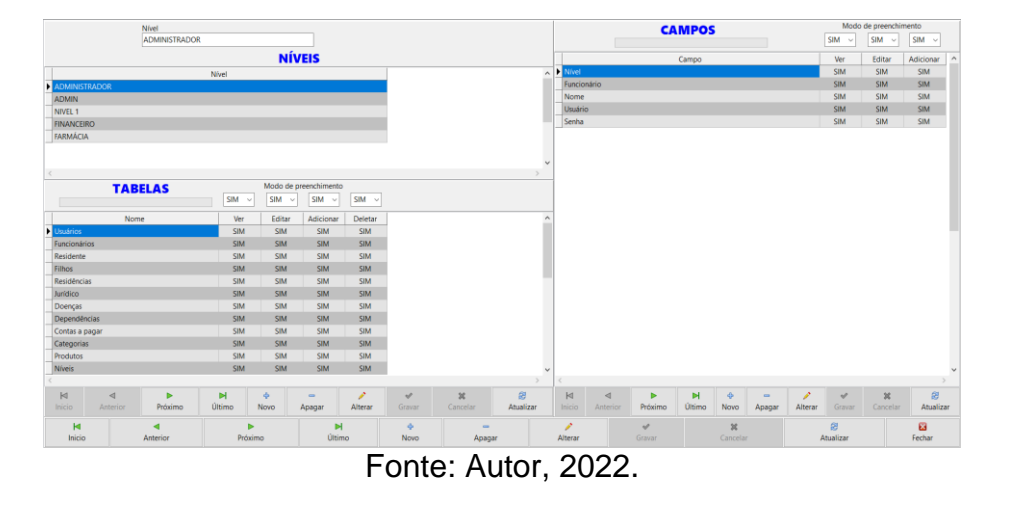

**Figura 22– Módulo de Cadastro de Níveis**

Formulário responsável por gerenciar as permissões de cada nível de acordo com sua função dentro da clínica.

● **Nível:** Renomeia o título da permissão.

#### **5.12 Módulo de Contas a Receber e Pagar**

**Figura 23 – Módulo de Contas a Receber e Pagar CONTAS À RECEBER** Numero da Nota Fiscal<br>44444444444444444444444 **Example 1** Vencimento Pagamento Situação Tipo<br>
22 | 33/11/2022 | 33/11/2022 | 33/11/2022 | 33/11/2022 | 33/11/2022 | 33/11/2022 | 33/11/2022 | 33/11/2022 | 34/12 Próximo  $\frac{H}{U \text{time}}$  $rac{\mathbf{x}}{\text{Cancelar}}$  $\mathcal{B}$ Cancelado: R\$ 0,00 **Total: R\$ 3,98** er: R\$ 0,00 ido: R\$ 0,00 Recel Fonte: Autor, 2022.

- **Centro de Custo:** Centro de custo da clínica.
- **Referência:** Referência de recebimento/pagamento.
- Descrição: Descrição de recebimento/pagamento.
- **Entrada:** Data de entrada do recebimento/pagamento.
- **Vencimento:** Data de vencimento do recebimento/pagamento.
- **Situação:** Situação do recebimento/pagamento.
- **Número da NFe:** Número da NFe do recebimento/pagamento.
- **Valor:** Valor do recebimento/pagamento.
- **Quantidade:** Quantidade de parcelas do recebimento/pagamento.
- **Número:** Número da parcela do recebimento/pagamento.
- **Valor Total:** Valor total da parcela selecionada do recebimento/pagamento.

# **6 MÓDULO DE RELATÓRIOS**

# **6.1 Relatório de Residentes**

# **Figura 24 – Relatório de Residentes**

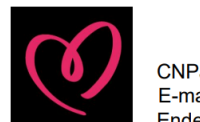

#### **RELATORIO DE RESIDENTE**

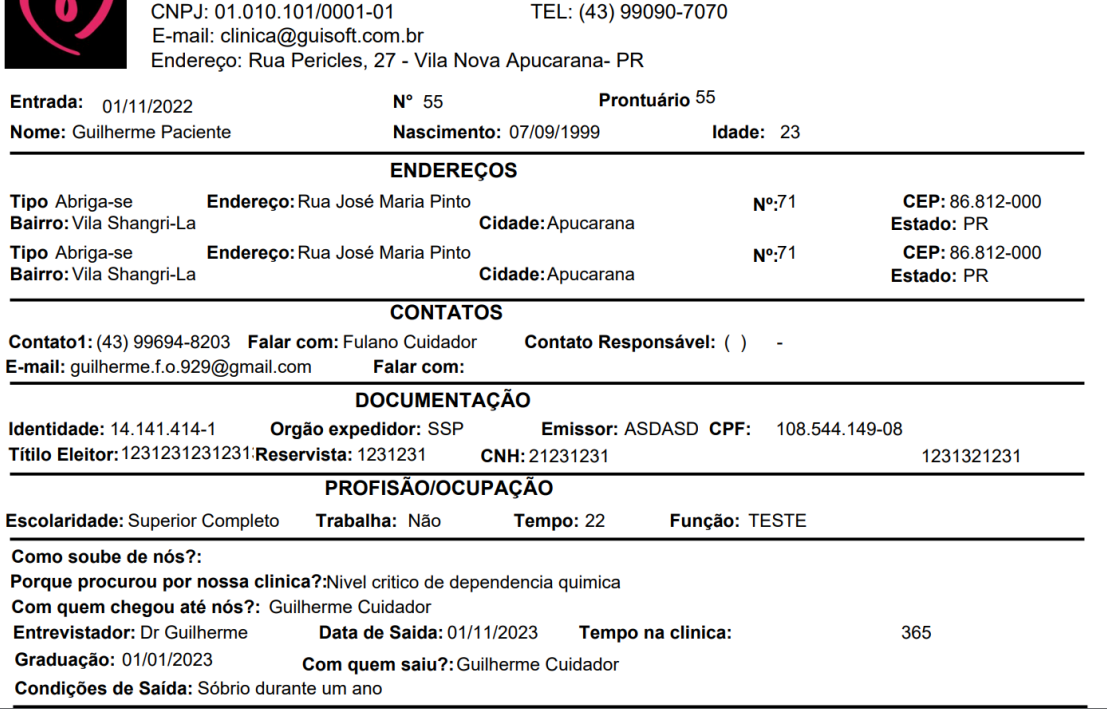

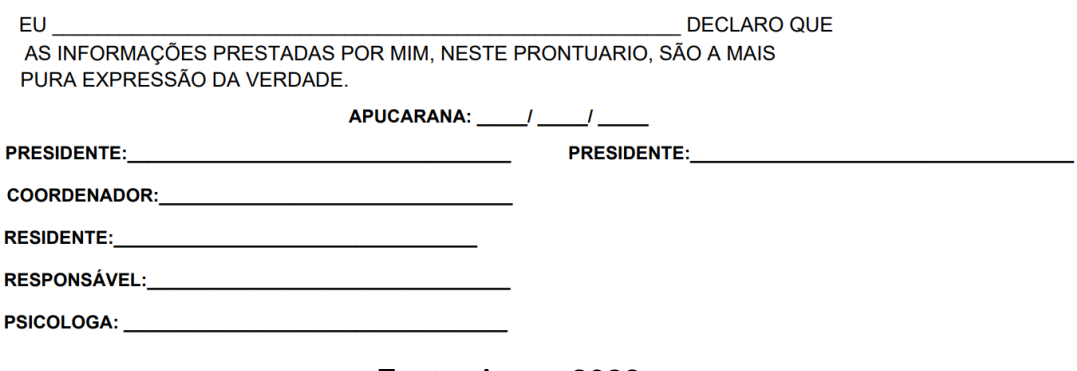

Fonte: Autor, 2022.

# **6.2 Relatório de Fornecedores**

# **Figura 25 – Relatório de Fornecedores**

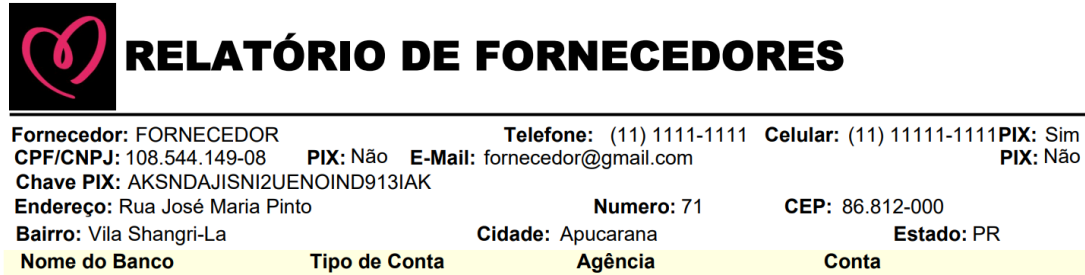

Fonte: Autor, 2022.

0001

454545454545

# **6.1 Relatório de Almoxarifado**

**NUBANK** 

Corrente

**Figura 26 – Relatório de Almoxarifado**

# RELATÓRIO DE ALMOXARIFADO

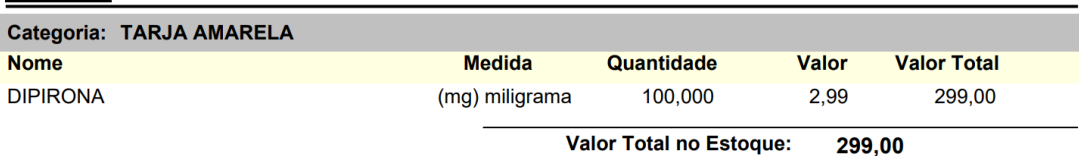

Fonte: Autor, 2022.

#### **6.1 Relatório de Contas à Receber**

#### **Figura 27 – Relatório de Contas à Receber**

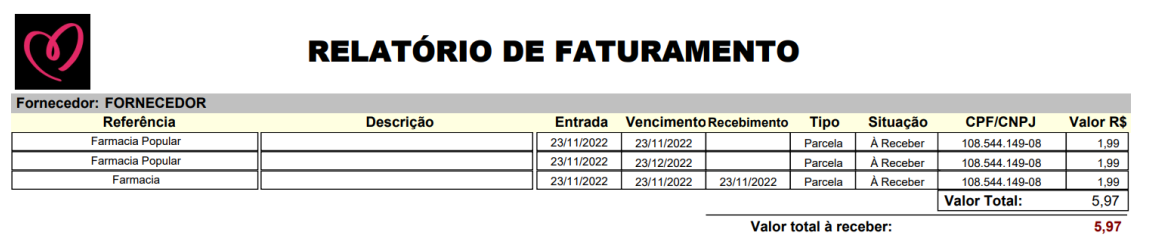

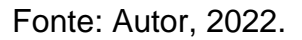

#### **6.1 Relatório de Contas à Pagar**

# **Figura 28 – Relatório de Contas à Pagar**

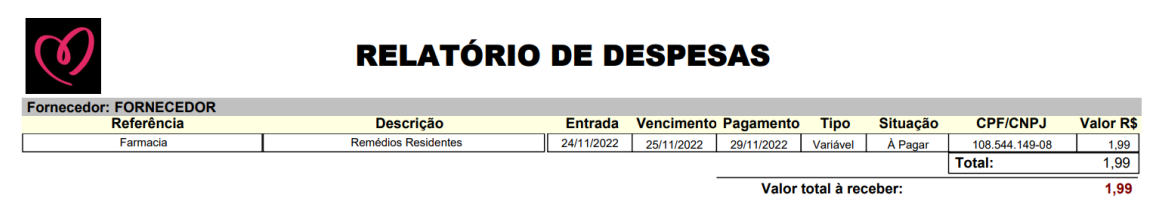

Fonte: Autor, 2022.

# **6.1 Relatório de Medicamentos da Farmácia**

#### **Figura 29 – Relatório de Medicamentos da Farmácia**

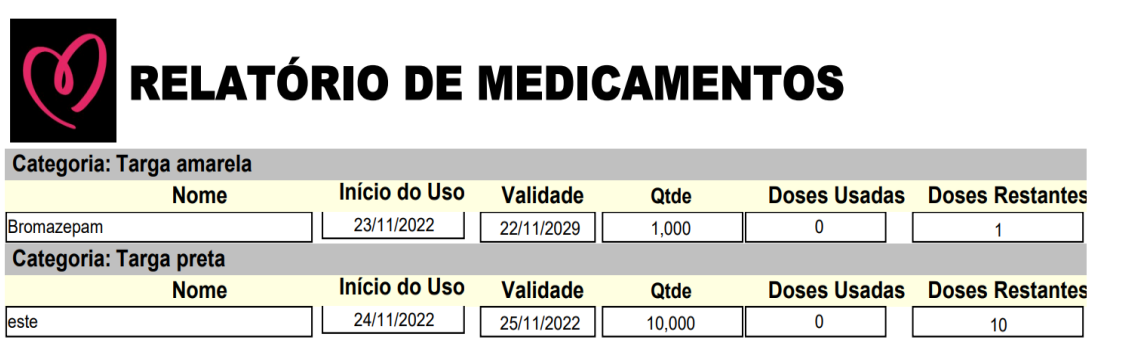

Fonte: Autor, 2022.

**6.1 Relatório de Receituário da Farmácia**

# **Figura 30 – Relatório de Receituário da Farmácia**

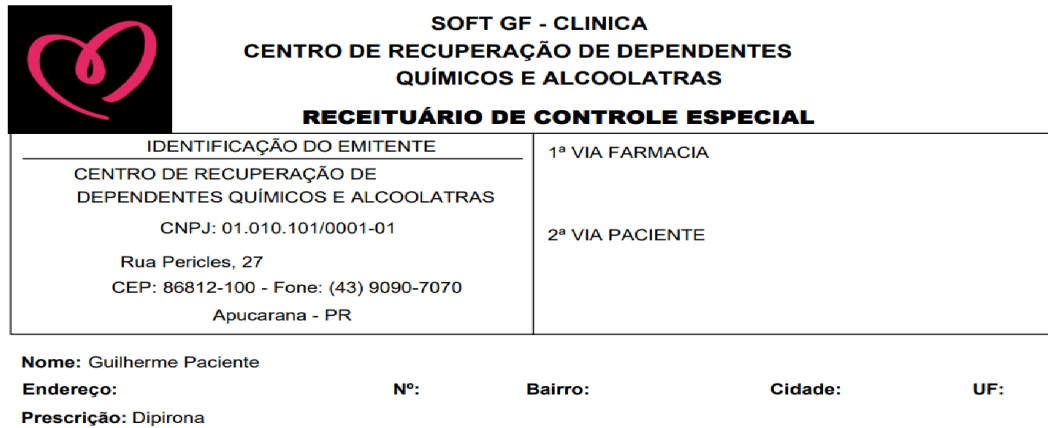

Apucarana, 24 de Novembro de 2022

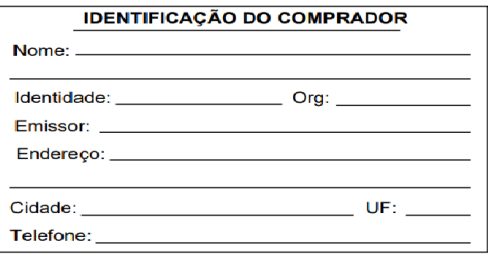

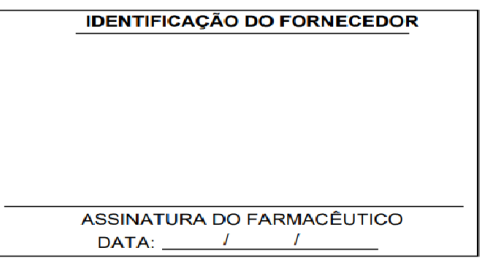

Fonte: Autor, 2022.

**6.1 Relatório de Doses de Medicamentos da Farmácia**

# **Figura 31 – Relatório de Doses de Medicamentos da Farmácia**

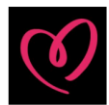

# **CONTROLE DE DOSES**

#### Medicamento: Bromazepam

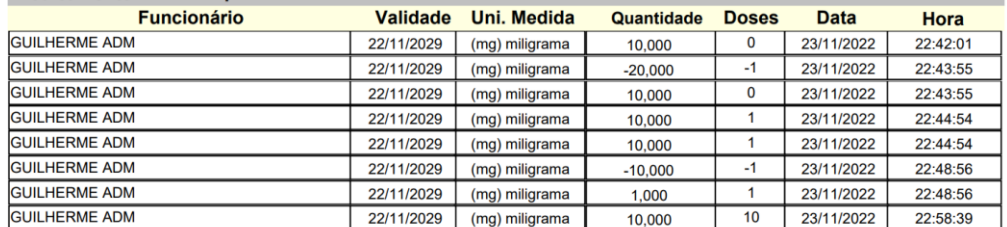

Fonte: Autor, 2022.

#### **APÊNDICE A – Resumo Expandido SOFT GF – GESTÃO DE CLÍNICA**

#### **INTRODUÇÃO**

A idéia de que o consumo de drogas e álcool é um fenômeno recente é demonstra ser um equívoco. Entre as drogas psicoativas, o álcool é um dos principais responsáveis pelas mortes ocorridas no mundo, que a maioria das internações nos hospitais psiquiátricos ainda está relacionada com o alcoolismo e que essa droga, junto com o tabaco, são os psicotrópicos mais consumidos pela população brasileira.

Entre os jovens, no estado no Paraná, a droga mais usada é a maconha. Essa droga é relativamente fraca se comparada com as demais existentes e que, na maioria das vezes não tras dependência de acordo com o Comitê de Enfrentamento às Drogas a Projeto Estratégico Semear – Enfrentamento ao Álcool, Crack e Outras Drogas.

O software SOFT GF propõe facilitar o uso da clínica no dia a dia, fornecendo simplicidade para o usuário e gerando relatórios para controle do mesmo.

#### **OBJETIVO**

O objetivo do SOFT GF é facilitar, gerenciar com aptidão e ser uma base unificada para registros da situação adicta, financeira, documentos, situação familiar, condições de saúde e residências do paciente. Além disso, o sistema também possuí o controle de despesas e faturamento da clínica e, gera relatórios com base nos registros.

#### **MÉTODO**

Foi feito um levantamento de requisitos de funcionais primário, para a execução das principais funções do software. Após avaliado, foi notado que não poderia deixar de lado os dados de funcionários, fornecedores, para melhorar um pouco mais a experiência e facilidade de operação.

Após todos os dados analisados, foi feito um DER (Diagrama de entidade e relacionamento) para início do projeto, e estruturação bem trabalhada do banco de dados.

Com a base de dados feita, foi analisado a tecnologia usada para a codificação do software, que foram para o banco de dados Mysql (WampServer) e a linguagem usada foi Object Pascal (Delphi).

#### **RESULTADOS**

Atualmente o sistema ainda está em fase final de desenvolvimento, e desde já, fazendo o cumprimento dos requisitos necessários, já realizando o cadastro de pacientes, fornecedores, medicamentos no estoque e usuários.

Na parte principal de Farmácia tem o relatório dos medicamentos e receituário médico com todas as informações detalhadas

|                                              | Clinica 0.0.1.1114 Servidor de Produção |                                |            |                            |                                |                                     |                           |                         |              |                                                    |                                    |                          |                  |                                       | $\hspace{0.1mm}-\hspace{-0.1mm}$ | $\Box$<br>$\times$ |  |
|----------------------------------------------|-----------------------------------------|--------------------------------|------------|----------------------------|--------------------------------|-------------------------------------|---------------------------|-------------------------|--------------|----------------------------------------------------|------------------------------------|--------------------------|------------------|---------------------------------------|----------------------------------|--------------------|--|
| $2^{\circ}$<br>1941.000<br><b>RESIDENTES</b> | - 오<br><b>FORNECEDORES</b>              | <b>ALMOXARIFADO</b>            |            | $\sim$<br><b>A RECEBER</b> | <b>Book</b><br>À PAGAR         | $\triangleright$<br><b>USUÁRIOS</b> | 20<br><b>FUNCIONÁRIOS</b> | <b>FARMÁCIA</b>         |              | $\mathbf{a}$<br>$\overline{r}$<br><b>SEGURANÇA</b> | $\mathbf{1}$<br><b>INFORMAÇÕES</b> |                          |                  |                                       |                                  | <b>DESLOGAR-SE</b> |  |
|                                              |                                         |                                |            |                            | Buscar por<br>Nome             |                                     | Q<br>$\checkmark$         | Pesquisar               |              |                                                    |                                    |                          |                  |                                       |                                  |                    |  |
|                                              |                                         |                                | Categoria  |                            |                                | Nome                                |                           | Unid. Medida            |              | Quantidade                                         | Validade                           | Início de Uso            | Medida da Dose   |                                       |                                  |                    |  |
|                                              |                                         | Targa amarela<br>Targa amarela |            |                            | <b>Dipirona</b><br>Paracetamol |                                     |                           | gotas<br>(mg) miligrama |              | 9,000<br>100,000                                   | 10/07/2025<br>03/10/2023           | 06/08/2022<br>03/10/2022 | 30,000<br>10,000 |                                       |                                  |                    |  |
|                                              |                                         | $\langle$                      |            |                            |                                |                                     |                           |                         |              |                                                    |                                    |                          |                  | $\ddot{\phantom{1}}$<br>$\rightarrow$ |                                  |                    |  |
|                                              |                                         | $\blacksquare$                 | ٠          | Þ                          | H                              | ۰<br>$\sim$                         | $\mathscr{L}$             | $\mathcal{S}$           | $\mathbb{M}$ | 恩                                                  | 曲                                  | У                        | $\Box$           | 図                                     |                                  |                    |  |
|                                              |                                         | <b>Inicio</b>                  | Anterior   | Próximo                    | Último                         | Novo<br>Apagar                      | Alterar                   | Gravar                  | Cancelar     | Atualizar                                          | Imprimir                           | Receituário              | Controle         | Fechar                                |                                  |                    |  |
| H                                            | O Digite aquí para pesquisar            |                                | <b>AVA</b> | $\circ$                    | $\Box$<br>$\blacksquare$       | $\bullet$                           | □ 問 ♥                     | $W =$<br>$\bullet$      | $\mathbf{S}$ | $\mathbf{G}$                                       |                                    |                          |                  | $\wedge$ $\Box$ 6 $\Box$ 6 40 $\Box$  | POR<br>PTB2 03/10/2022           | 19:59<br>马         |  |

**Figura 1 – Tela de Consulta e Cadastro da Farmácia**

#### **CONCLUSÃO**

O projeto foi desenvolvido para facilitar o dia a dia das clinicas de reabilitação, trazendo um pouco mais de agilidade e conforto para internos da clínica.

SOFT GF, ainda está em fase final de desenvolvimento, e sendo testado constantemente, com data de término prevista ao final do ano de 2022.

Fonte: AUTOR, 2022

# **REFERÊNCIAS**

SOMMERVILLE, Ian. **Engenharia de Software – 9**. ed. São Paulo: ED: PEARSON PRENTICE HALL, 2011;